# Aplikasi Inventory Berbasis Web Pada PT Telkomsel NS Tasikmalaya

Gilang Permadi Khasani<sup>#1</sup>, Daniel Jahja Surjawan<sup>#2</sup>

*Jurusan S1 Teknik Informatika, Universitas Kristen Maranatha Jl. Prof. Drg. Suria Sumantri No. 65 Bandung* <sup>1</sup>gilang.khasani@gmail.com

<sup>2</sup>danieljahjas@outlook.com

*Abstract* **— PT Telkomsel Regional Jawa Barat Network Service Tasikmalaya has a lot of inventory items with different serial number. These goods will be used by vendors in providing services to the public. Problems occurs when entering a serial number on each item because data collection is still manual. There is a problem upon return of goods to the center, that is known as the Return Merchandise Authorization or RMA abbreviated, when the Serial Number of the items in the RMA is often forgotten deactivated by the user, causing multiple input Serial Number. The purpose of this research is the ease of input Serial Number automatically generate by barcode includes reminder Serial Number features. In addition will be made also preparing reports on each of goods in accordance with the desired period**

### *Keywords***—** *Barcode, Inventory, RMA*

#### I. PENDAHULUAN

Sejak berdiri pada tahun 1995, Telkomsel secara konsisten melayani negeri, menghadirkan akses telekomunikasi kepada masyarakat Indonesia yang tersebar dari Sabang sampai Merauke. Saat ini Telkomsel adalah operator selular terbesar di Indonesia dan memiliki jaringan terluas yang mampu menjangkau lebih dari 95% populasi Indonesia di seluruh penjuru Nusantara untuk melayani kebutuhan komunikasi berbagai lapisan masyarakat mulai dari kawasan perkotaan, ibukota kecamatan, daerah perintis, hingga desa perbatasan negeri, baik di gugusan pulau kecil ataupun di hutan pedalaman.

PT Telkomsel Regional Jawa Barat Network Service (NS) Tasikmalaya memiliki banyak sekali barang inventaris dengan berbagai *Serial Number* pada setiap barangnya. Barang-barang ini akan digunakan oleh beberapa vendor dalam memberikan pelayanan kepada masyarakat. Pada praktiknya, sering terjadinya keluar masuk barang yang membuat pengguna terkadang melakukan kesalahan dalam memasukkan *Serial Number* pada setiap barang dikarenakan pendataan masih manual dan dicatat pada Microsoft Excel.

Selain itu terdapat kendala pada saat retur barang ke pusat, yang oleh PT Telkomsel Regional Jawa Barat Network Service (NS) Tasikmalaya dikenal dengan istilah Return Merchandise Authorization atau disingkat RMA.

Kendala yang terjadi adalah ketika Serial Number dari barang yang di RMA seringkali lupa di-nonaktifkan oleh pengguna disebabkan oleh banyaknya keluar masuk barang pada saat itu. Sehingga menyebabkan input ganda Serial Number dengan barang yang sama. Prosedur yang dilakukan yaitu setiap barang yang dikeluarkan atau diberikan ke vendor harus selalu dinonaktifkan, sehingga pada saat terjadi retur barang dari vendor, Serial Number dari barang yang sama tersebut dapat diaktifkan kembali

Harapan dari penelitian ini yaitu memberikan kemudahan bagi PT Telkomsel Regional Jawa Barat NS Tasikmalaya dalam memasukkan *Serial Number* setiap keluar masuk barang secara otomatis dengan fitur *generate barcode*, dilengkapi dengan fitur pengingat Serial Number yang sudah pernah dibuat pada setiap barang untuk menghindari input ganda Serial Number dari setiap barang. Selain itu akan dibuat juga pembuatan laporan dari setiap keluar masuk barang sesuai dengan periode yang diinginkan.

#### II. KAJIAN TEORI

Di dalam penelititan ini terdapat beberapa teori yang digunakan dalam membangun penelitian diantaranya:

#### A. *Prototype*

Metode pengerjaan yang digunakan penulis dalam pembuatan penelitian ini adalah dengan model prototyping. Metode ini membuat pengembang dan pelanggan dapat saling berhubungan selama proses pembuatan sistem. Berikut tahapan-tahapan dalam model prototipe menurut Roger S. Pressman, Ph.D. dalam bukunya yang berjudul Rekayasa Perangkat Lunak [1].

#### B. *PHP*

PHP atau PHP Hypertext Preprocessor merupakan bahasa pemrograman yang berjalan di sisi server. Ketika user melakukan akses ke sebuah alamat situs dengan mengetikkan halaman URL-nya, browser akan mengirimkan request/permintaan ke webserver [2].

# C. *Codeigniter*

CodeIgniter adalah *framework* pengembangan aplikasi (a*pplication development framework*) dengan menggunakan PHP, suatu kerangka untuk bekerja atau membuat program dengan menggunakan PHP yang lebih sistematis [3].

# D. *XAMPP*

XAMPP adalah sebuah *software* yang berfungsi untuk menjalankan *website* berbasis PHP dan menggunakan pengolah data MySQL di komputer lokal. XAMPP berperan sebagai *server web* komputer [4].

# E. HTML

Secara harfiah, HTML adalah (Hypertext Markup Language). Penjelasan singkatnya adalah :

- 1. *Hypertext* adalah sebuah teks yang apabila diklik akan berpindah dari satu dokumen ke dokumen lainnya. Dalam praktek, *Hypertext* berwujud sebuah *link* yang bisa mengantarkan ke dunia *internet* yang sangat luas.
- 2. *Markup* adalah *Tag* (semacam kode) yang mengatur *layout* dan tampilan-tampilan *visual*  yang dapat dilihat di sebuah *website*, termasuk *font*, warna teks, gambar dan lain sebagainya.
- 3. *Language* yang merupakan penunjuk bahwa HTML adalah semacam *script* pemrograman.

Dengan kata lain, HTML adalah *script* pemrograman yang mengatur bagaimana menyajikan informasi di dunia intenet dan bagaimana informasi itu dapat membawa kita melompat dari satu tempat ke tempat lainnya [5].

# F. CSS

*CSS (Cascading Style Sheets)* banyak digunakan untuk memperluas kemampuan HTML dalam memformat dokumen web atau untuk mempercantik tampilan *web*, bahkan untuk pemosisian dan layouting halaman *web*. Dengan mendefinisikan suatu *style* sekali saja maka *style* itu akan dapat digunakan berulang kali.

CSS telah didukung kebanyakan browser, terutama versi baru sehingga penempatan layout menjadi lebih fleksibel. Membuat HTML menggunakan tag minimal berpengaruh terhadap ukuran file, dapat menampilkan konten utama terlebih dahulu sementara gambar dan yang lain dapat ditampilkan sesudahnya. Selain itu penggunaan CSS pada file terpisah dapat mempermudah pengubahan tampilan situs secara keseluruhan [6].

# G. MySQL

MySQL merupakan software yang tergolong sebagai DBMS (Database Management System) yang bersifat Open Source. Open Source menyatakan bahwa software ini dilengkapi dengan source code (kode yang dipakai untuk membuat MySQL), selain itu tentu saja bentuk executablenya atau kode yang dapat dijalankan secara langsung dalam sistem operasi, dan bisa diperoleh dengan cara mendownload (mengunduh) di Internet secara gratis [7].

H. Javascript

Javascript merupakan salah satu bahasa script website yang paling banyak digunakan untuk menambah manipulasi script HTML dan CSS pada sisi client/browser. Javascript mampu memberikan fungsionalitas dengan server, serta membuat website lebih interaktif dan animatif [8].

# I. *Flowmap*

*Flowmap* adalah suatu teknik untuk menyusun rencana program yang telah diperkenalkan dan dipergunakan oleh kalangan *programmer* komputer [9].

# J. *UML(Unified Modeling Language)*

*UML* singkatan dari *Unified Modeling Language* yang berarti bahasa pemodelan standar. (Chonoles, 2003: bab 1) mengatakan sebagai bahasa, berarti *UML* memiliki sintaks dan semantic. Ketika kita membuat model menggunakan konsep *UML* ada aturan-aturan yang harus diikuti. Bagaimana elemen pada model-model yang kita buat berhubungan satu dengan yang lainnya harus mengikuti standar yang ada. *UML* bukan hanya sekedar diagram, tetapi juga menceritakan konteksnya [10].

- 1. *UML* diaplikasikan untuk maksud tertentu, biasanya atara lain untuk :
- 2. Merancang perangkat lunak.
- 3. Sarana komunikasi antara perangkat lunak dengan proses bisnis.
- 4. Menjabarkan sistem secara rinci untuk analisa dan mencari apa yang diperlukan sistem.
- 5. Mendokumentasikan sistem yang ada, prosesproses dan organisasinya.

# K. ERD

Entity Relationship Diagram (ERD) adalah alat pemodelan data utama dan akan membantu mengorganisasi data dalam suatu proyek ke dalam entitas-entitas dan menentukan hubungan antar entitas. Proses memungkinkan analis menghasilkan struktur basis data yang baik sehingga data dapat disimpan dan diambil secara efisien [11].

# III. ANALISIS DAN RANCANGAN SISTEM

Pada bab ini dijelaskan cara dalam mengembangkan suatu perangkat lunak berdasarkan identifikasi masalah dengan tahapan-tahapan dalam pembuatannya. Analisis bertujuan untuk mendapatkan pemahaman tentang sistem yang akan dibuat berdasarkan masukan dari pihak-pihak yang bersangkutan dan juga pengalaman analisis yang berkepentingan dengan sistem tersebut.

# A. *Proses Bisnis*

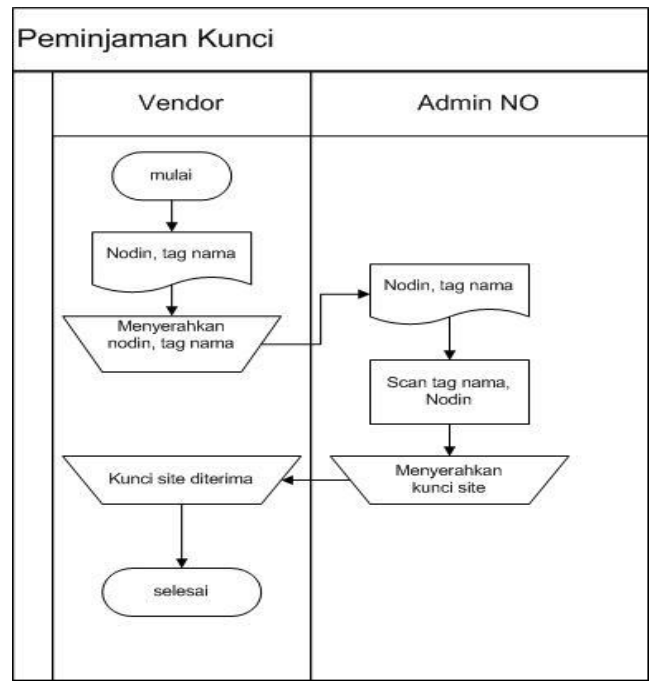

Gambar 1. Flowmap Peminjaman Kunci

Pada Gambar 1 pada proses Peminjaman Kunci,Vendor datang membawa Nodin, dan Nama Tag Teknisi dari vendor tersebut. Vendor datang membawa modul yang akan di RMA dalam hal ini diganti karena modul yang ada sebelumnya rusak. Vendor menyerahkan dokumen berupa Nodin, Nama Tag Teknisi dari vendor tersebut ke Admin NO untuk di *Scan*. Admin NO akan menyerahkan kunci site ke vendor

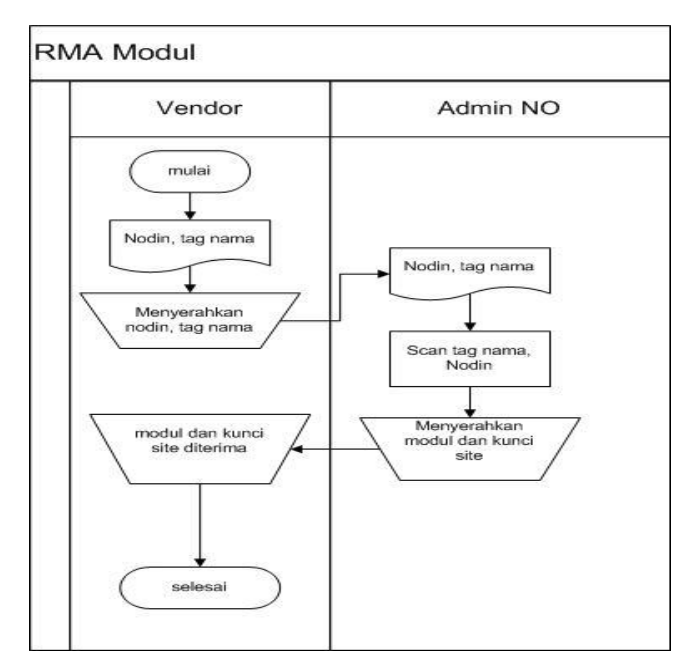

Gambar 2. Flowmap RMA Modul

Pada Gambar 2 proses RMA Modul,Vendor datang membawa Nodin, dan Nama Tag Teknisi dari vendor tersebut. Vendor datang membawa modul yang akan di RMA dalam hal ini diganti karena modul yang ada sebelumnya rusak. Vendor menyerahkan dokumen berupa Nodin, Nama Tag Teknisi dari vendor tersebut ke Admin NO untuk di *Scan*. Admin NO akan menyerahkan kunci site dan modul yang akan di RMA ke vendor dan vendor melakukan penggantian modulnya ke site tersebut.

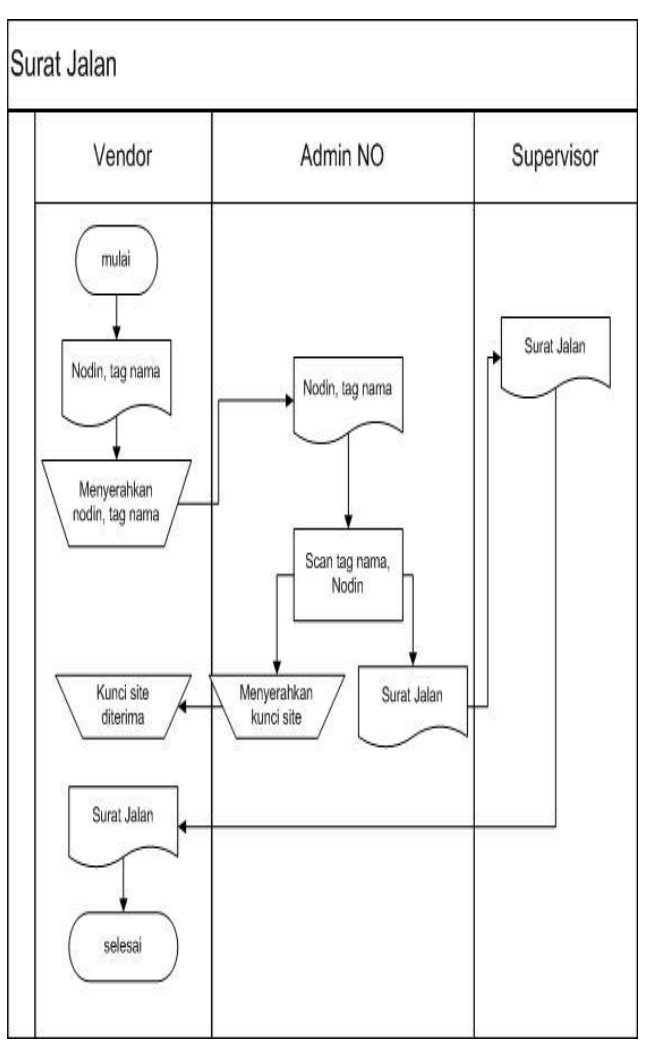

Gambar 3. Flowmap Surat Jalan

Pada Gambar 3 proses Surat Jalan,Vendor datang membawa Nodin, dan Nama Tag Teknisi dari vendor tersebut. Vendor datang membawa modul yang akan di RMA dalam hal ini diganti karena modul yang ada sebelumnya rusak dsb. Vendor menyerahkan dokumen berupa Nodin, Nama Tag Teknisi dari vendor tersebut ke Admin NO untuk di *Scan*. Admin NO akan menyerahkan kunci site dan membuatkan Surat Jalan yang harus diketahui oleh Supervisor NS tersebut lalu diberikan kembali ke vendor untuk vendor melakukan pekerjaannya

# B. *Use Case*

![](_page_3_Figure_3.jpeg)

Gambar 4. Use Case Diagram

Pada Gambar 4 merupakan use case yang terdiri dari 1 aktor yakni Admin NO dan 12 case.

# C. *Diagram Sequence*

Aktor yang bisa melakukan login yaitu Admin NO. Aktor mengirimkan message dengan mengarahkan ke view halaman login, kemudian controller akan mengecek dari model, apabila model login terpanggil maka akan dikirim kembali ke controller. Kemudian controller akan menampilkan view dari halaman utama.

![](_page_3_Figure_8.jpeg)

Gambar 5. Diagram Sequence Input Request Spare Part

Pada Gambar 5 admin memilih menu input Request Spare Part untuk menambah data Request Spare Part.

![](_page_3_Figure_11.jpeg)

Gambar 6. Diagram Sequence Pengembalian Request Spare Part

Pada Gambar 6 admin memilih menu Pengembalian Request Spare Part untuk mengembalikan data Request Spare Part.

![](_page_3_Figure_14.jpeg)

powered by Astah

Gambar 7. Diagram Sequence Print Laporan

Pada Gambar 7 admin memilih menu laporan lalu akan menjalankan method laporan di *controller* yang memanggil getLaporanSJ ataupun getLaporanPR dari model. Hasil dari model di kembalikan ke *controller* yang akhirnya akan ditampilkan oleh *view*.

# D. *Rancangan Data*

Pemodelan data dalam pengembangan aplikasi ini menggunakan diagram Entity Relationship (ERD), dimana merupakan suatu model yang menggambarkan susunan (layout) penyimpanan data dari sebuah sistem. Gambar 8 merupakan gambar hasil perancangan ERD pada PT Telkomsel Regional Jawa Barat Network Service (NS) Tasikmalaya.

![](_page_4_Figure_4.jpeg)

Gambar 8. Entity Relationship Diagram

IV.IMPLEMENTASI

# A. *Form Login*

![](_page_4_Picture_8.jpeg)

Gambar 9. Halaman Login

Pada Gambar 9 merupakan tampilan dari halaman login yang berguna untuk memeriksa username dan password pengguna dalam mengakses aplikasi.

# B. *Halaman Dashboard*

![](_page_4_Figure_12.jpeg)

Gambar 10. Halaman Dashboard

JuTISI Jurnal Teknik Informatika dan Sistem Informas

# *Jurnal Teknik Informatika dan Sistem Informasi e-ISSN : 2443-2229 Volume 2 Nomor 3 Desember 2016*

Pada Gambar 10 merupakan tampilan dari halaman dashboard yang berisi *resume* dari aktifitas aplikasi inventory ini yang terdiri dari 5 informasi. Informasi pertama informasi modul yang terdiri dari total serial number yang berapa di site dan di gudang. Informasi kedua berisi tentang informasi kunci yang terdiri dari total kunci yang dipinjam dan kunci yang tersedia. Informasi yang ketiga merupakan informasi dari dapot yang terdiri dari jumlah dapot yang sudah ada dan dapot yang baru. Informasi keempat merupakan informasi dari surat jalan yang terdiri dari jumlah total surat jalan dan jumlah surat jalan yang belum kembali. Informasi terakhir merupakan informasi dari RMA Modul yang terdiri dari jumlah total *serial number* modul yang di RMA dan jumlah *serial number* yang belum di RMA.

# C. *Halaman Input Modul*

| Kode Perangkat *<br>Foto:<br>» Input Modul<br>MBL000014<br>mus<br>» Input Data Vendor<br>Platnumber*<br>> Input Data Kund<br>No Image<br>$\overline{\mathsf{Q}}$<br>PWLF/IR I I dak ada file yang dipilih<br>> Input Data Dapot<br>» Irpot Data Teknisi<br>Status Modul *<br>Nama Perangkat / Modul *<br>$\Box$ Lihat Data<br>¢<br>-Pillan-<br>$\langle$<br>Of Data Roquest<br>Alamat*<br>Serial Number*<br>plitan-<br>Serial Number Barang<br>Of Data Pengambalian<br>$\mathfrak{c}$<br>$\vert x \vert$<br>¥<br>Submit Reset | Ò.<br>田 Laporan | V,<br>Of Master | Form Spare Part Form Part |   |
|----------------------------------------------------------------------------------------------------|-----------------|-----------------|---------------------------|---|
|                                                                                                    |                 |                 |                           |   |
|                                                                                                    |                 |                 |                           |   |
|                                                                                                    |                 |                 |                           | ۲ |
|                                                                                                    |                 |                 |                           |   |
|                                                                                                    |                 |                 |                           | ٢ |
|                                                                                                    |                 |                 |                           |   |

Gambar 11. Halaman Input Modul

Pada Gambar 11 merupakan tampilan dari halaman Input Modul. Halaman ini untuk menambah modul dan *serial number* untuk modul tersebut.

# D. *Halaman Input Vendor*

![](_page_5_Picture_149.jpeg)

Gambar 12. Halaman Input Vendor

Pada Gambar 12 merupakan tampilan dari halaman Input Vendor. Halaman ini untuk menambah data vendor.

### E. *Halaman Input Kunci*

![](_page_5_Picture_150.jpeg)

Gambar 13. Halaman Input Kunci

Pada Gambar 13 merupakan tampilan dari halaman Input Kunci. Halaman ini untuk menambah data kunci. Data kunci diambil dari data dapot dengan cara menggunakan tombol *search* yang tersedia maka akan muncul *pop up*  halaman data dapot.

![](_page_5_Picture_15.jpeg)

# F. *Halaman Input Dapot*

![](_page_6_Picture_152.jpeg)

Gambar 14. Halaman Input Dapot

Pada Gambar 14 merupakan tampilan dari halaman Input Dapot. Halaman ini untuk menambah data Dapot. Penambahan data ada 2 cara yaitu input dengan mengisi form atau melakukan *import file* dapot.

G. *Halaman Input Dapot Import File*

| <i><b>Inventory</b></i>                                             | Ξ                           |                                                                                        | $\mathbf 1$ rise -  |
|---------------------------------------------------------------------|-----------------------------|----------------------------------------------------------------------------------------|---------------------|
| & Home                                                              | Form Dapot Form Days        | Import Data<br>K                                                                       | A Home / Form Dabob |
| $\mathbf{Q}_{\mathbf{p}}^{\mathbf{p}}$ Master<br>Y)<br>* InputModul | Site Id <sup>*</sup>        | PIIh File. Tidak ada file yang dipitih<br>Upload <sup>+</sup><br>Contoh File<br>332200 |                     |
| » Input Data Vendor<br>> Input Data Kundi<br>> Import Data Dapot    | Nama Site *                 | $\overline{\text{Case}}$<br>Submit                                                     |                     |
| » Input Data Toknisi<br>ĭ.<br>LL Lihat Data                         | Alamat Site"                |                                                                                        |                     |
| $\ddot{\epsilon}$<br>de batalleguest                                | Longitude"                  |                                                                                        |                     |
| ë<br>OC Data Pengembalian<br>ċ                                      | latitude <sup>*</sup>       |                                                                                        |                     |
| 哥 Liporan                                                           | Reset Import Data<br>Sibnit |                                                                                        |                     |

Gambar 15. Halaman Input Dapot Import File

Pada Gambar 15 merupakan tampilan dari halaman Input Dapot. Halaman ini untuk menambah data dapot dengan cara import file.

#### H. *Halaman Input Teknisi*

![](_page_6_Picture_153.jpeg)

Gambar 16. Halaman Input Teknisi

Pada Gambar 16 merupakan tampilan dari halaman Input Teknisi. Halaman ini untuk menambah data teknisi. Kolom nama vendor diambil dari data vendor yang telah diinput sebelumnya. Untuk mengisi kolom nama vendor dengan cara melakukan pencarian menggunakan tombol *search* yang tersedia maka akan muncul pop up halaman data vendor.

I. *Halaman Lihat Stok Modul*

# $6Hm$ Data Stok Modul  $Q_0^2$  Masser -<br>Nama Modul + Scarch  $\Omega$  that but HECTER<br>PREX<br>COLLEGE CL  $PABX$

Gambar 17. Halaman Lihat Stok Modul

Pada Gambar 17 merupakan tampilan dari halaman Lihat Stok Modul. Halaman ini untuk melihat seluruh data modul dan dapat melakukan pencarian untuk data tersebut.

# *Jurnal Teknik Informatika dan Sistem Informasi e-ISSN : 2443-2229 Volume 2 Nomor 3 Desember 2016*

# J. *Halaman Lihat SJ*

![](_page_7_Picture_138.jpeg)

#### Gambar 18. Halaman Lihat SJ

Pada Gambar 18 merupakan tampilan dari halaman Lihat SJ. Halaman ini untuk melihat seluruh data SJ dan dapat melakukan pencarian untuk data tersebut.

# K. *Halaman Lihat Req Modul RMA*

![](_page_7_Picture_139.jpeg)

Gambar 19. Halaman Lihat Req Modul RMA

Pada Gambar 19 merupakan tampilan dari halaman Lihat Req Modul RMA. Halaman ini untuk melihat seluruh data Req Modul RMA dan dapat melakukan pencarian untuk data tersebut.

# L. *Halaman Lihat Kunci*

![](_page_7_Picture_140.jpeg)

Gambar 20. Halaman Lihat Kunci

Pada Gambar 20 merupakan tampilan dari halaman Lihat Kunci. Halaman ini untuk melihat seluruh data Kunci dan dapat melakukan pencarian untuk data tersebut.

M. *Halaman Lihat Teknisi*

![](_page_7_Picture_141.jpeg)

Gambar 21. Halaman Lihat Teknisi

Pada Gambar 21 merupakan tampilan dari halaman Lihat Teknisi. Halaman ini untuk melihat seluruh data Teknisi dan dapat melakukan pencarian untuk data tersebut.

#### N. *Halaman Lihat Vendor*

![](_page_7_Picture_142.jpeg)

### Gambar 22.Halaman Lihat Vendor

Pada Gambar 22 merupakan tampilan dari halaman Lihat Vendor. Halaman ini untuk melihat seluruh data Vendor dan dapat melakukan pencarian untuk data tersebut.

# O. *Halaman Lihat Dapot*

| dù liotte                     |    |     | Data Dapot Databagut |                     |              |               |          | B New c Deletions |
|-------------------------------|----|-----|----------------------|---------------------|--------------|---------------|----------|-------------------|
| OZ Haster                     | Y. |     |                      |                     |              |               |          |                   |
| L1 Lihat Data                 | w  |     |                      | <b>12.9 lz</b><br>ł | work         | hapur matches |          |                   |
| 2 Like Strik Model<br>a ihmai |    | Nv. | <b>Id Sty</b>        | Name Stie           | Alamat Site  | Longitude     | Latitudy | Auton             |
| # Liber Beg Hodul RHA         |    |     | 129123               | inflat              | oilypl       | 123174123     | 1231313  | <b>EX</b>         |
|                               |    |     | 2236                 | rron                | We's         |               |          | XN                |
| # Litud Forest                |    |     | 424342               | softets             | third        |               |          | <b>KX</b>         |
| 2 Lint Klery                  |    |     | 4000                 | 继                   | handung      |               |          | <b>BX</b>         |
|                               |    |     | 80301                | Kinding             | Sockami Kata |               |          | <b>EX</b>         |
| a throwing                    |    | ł   | 80002                | <b>Dundang</b>      | Tulkatt      |               |          | <b>KN</b>         |
| * Ihrilisht                   |    |     | 00000                | Dandung             | WEW.         |               |          | KX                |
|                               |    |     | RIGHT                | Randung Selatan     | Relateration |               |          | <b>EX</b>         |
| <b>OF</b> DISTURBING          | X  | ¥   | Koldi-               | ciriban             | carbon       |               |          | <b>EX</b>         |
|                               |    | 10  | 80008                | 808                 | 800          |               |          | <b>XN</b>         |
| Of this Program that          | Ý  |     |                      |                     |              |               |          |                   |
| <sup>D</sup> Lipoun           | q  |     |                      |                     |              |               |          | $1 - 1$ an        |

Gambar 23. Halaman Lihat Dapot

Pada Gambar 23 merupakan tampilan dari halaman Lihat Dapot. Halaman ini untuk melihat seluruh data Dapot dan dapat melakukan pencarian untuk data tersebut. Halaman ini juga dapat melakukan export data yang berformat ".csv".

# P. *Halaman Input SJ Modul*

| <b>&amp;</b> Home                          |            | Form Surat Jalan Surat Jalan | <b>B</b> Hotel - Forminout Sarat Jalan |
|--------------------------------------------|------------|------------------------------|----------------------------------------|
| of Master                                  | ë          |                              |                                        |
| E Lihat Data                               | ł          | Nomor SJ<br>\$J000004        | NIK Toknisi*<br>$ Q  +$                |
| <b>OC</b> Data Request<br>×<br>» SJ Mockel | Tanggal*   | Nama Teknisi*                |                                        |
|                                            | 2016-05-08 |                              |                                        |
| » Reg Kunci                                |            | Site id*                     | No Telepon Teknisi*                    |
| » Rog Modul RMA                            | X          | $\overline{a}$<br>Fode Site  |                                        |
| Of Data Pengembalan                        |            | Nama Site*                   | Nama Vendor*                           |
| <b>田 Laporan</b>                           | $\epsilon$ |                              |                                        |
|                                            |            | Keterangan*                  | Status Surat Jalan*                    |
|                                            |            |                              | -Pilitan-<br>۲                         |
|                                            |            | Serial Number*               | Kode Pemitjaman Kunci                  |
|                                            |            | Tidak ada data<br>÷х         | PK010006                               |
|                                            |            |                              |                                        |
|                                            |            |                              |                                        |
|                                            |            | Submit                       | <b>Teset</b>                           |

Gambar 24.Halaman Input SJ Modul

Pada Gambar 24 merupakan tampilan dari halaman Input SJ Modul. Halaman ini untuk menambah data SJ. Kolom Site Id dan Nama Site dapat diisi dengan melakukan pencarian menggunakan tombol search site yang tersedia maka akan muncul pop up halaman kunci, sedangkan untuk kolom nik teknisi, nama teknisi, no telepon teknisi dan nama vendor dapat diisi dengan melakukan pencarian menggunakan tombol search teknisi yang tersedia maka akan muncul pop up halaman data teknisi. Kolom serial number akan muncul pop up serial number yang dibutuhkan dengan cara melakukan pencarian juga.

# Q. *Halaman Req Kunci*

![](_page_8_Picture_193.jpeg)

Gambar 25. Halaman Input Pinjam Kunci

Pada Gambar 25 merupakan tampilan dari halaman Input Pinjam Kunci. Halaman ini untuk menambah data Pinjam Kunci. Kolom Site Id dan Nama Site dapat diisi dengan melakukan pencarian menggunakan tombol *search site* yang tersedia maka akan muncul pop up halaman kunci, sedangkan untuk kolom nik teknisi, nama teknisi, no telepon teknisi dan nama vendor dapat diisi dengan melakukan pencarian menggunakan tombol *search* teknisi yang tersedia maka akan muncul pop up halaman data teknisi.

#### R. *Halaman Req Modul RMA*

| <b>&amp;</b> Home   |    | Form Distribusi Modul RMA percent Modul RMA | de Home - Form Distributi Hodul |
|---------------------|----|---------------------------------------------|---------------------------------|
| Of Master           | x. |                                             |                                 |
| Li Lihat Data       | ł  | Kode Request<br>RA1000002                   | Tanggal*<br>2016-05-06          |
| Of Data Request     | ×  | NK                                          | Requester*                      |
| » SJ Možul          |    | $\sqrt{4}$                                  |                                 |
| > Firq Kund         |    | Nama Peminjam*                              | Site Id*                        |
| AMA luboli Pay 4    |    |                                             | q<br>Kirás Site                 |
| O Data Pengembalian | x, | Telepon*                                    | Nama Site*                      |
| E Laporan           | ×  |                                             |                                 |
|                     |    | Nama Vendor*                                | Keterangan*                     |
|                     |    | Sedal Number*                               |                                 |
|                     |    | Tidak ada data<br>÷х                        | Kode Peminjaman Kunci           |
|                     |    |                                             | PHOCODOS                        |

Gambar 26. Halaman Input Modul RMA

Pada Gambar 26 merupakan tampilan dari halaman Input Modul RMA. Halaman ini untuk menambah data Req Modul RMA. Kolom Site Id dan Nama Site dapat diisi dengan melakukan pencarian menggunakan tombol search site yang tersedia maka akan muncul pop up halaman kunci, sedangkan untuk kolom nik teknisi, nama teknisi, no telepon teknisi dan nama vendor dapat diisi dengan melakukan pencarian menggunakan tombol *search* teknisi yang tersedia maka akan muncul pop up halaman data teknisi. Kolom serial number akan muncul pop up serial number yang dibutuhkan dengan cara melakukan pencarian juga.

| <b>6</b> Home                                           |     |                             | Form Pengembalian SJ Modul cansu             |                |                |                         |                   |         | & Henr = Fam Perpenhalan SJ |
|---------------------------------------------------------|-----|-----------------------------|----------------------------------------------|----------------|----------------|-------------------------|-------------------|---------|-----------------------------|
| <b>G</b> <sup>4</sup> Master<br>k<br>c<br>La Lihat Data |     |                             |                                              | Serial Number  | ٠              | $\overline{\mathsf{q}}$ | Starch            |         |                             |
| <b>Q2</b> Data Request<br>x                             |     |                             | Hasil Percarian dengan Nomor Surat Jalan "2" |                |                |                         |                   |         |                             |
| V<br>C2 Data Pengembalian                               | No. | No S.L                      | Tanggal SJ                                   | Junian Barage  | Status Kembali | 16 Site                 | <b>NIKTeknisi</b> | Vendor  | Artion                      |
| > Pergentialian SJ Modul                                |     | 53000002                    | 2010/04/14                                   | $\overline{3}$ | Lincomplete    | B5G01                   | 5000001           | Selnžo  | $\epsilon$                  |
| > Pongomballan Kunci<br>> Percentialian Notul RM4       |     | Showing 1 to 1 of 1 entries |                                              |                |                |                         |                   | Prevous | Next<br>$\mathbf{E}$        |
| E Leopran                                               |     |                             |                                              |                |                |                         |                   |         |                             |
|                                                         |     |                             |                                              |                |                |                         |                   |         |                             |
|                                                         |     |                             |                                              |                |                |                         |                   |         |                             |
|                                                         |     |                             |                                              |                |                |                         |                   |         |                             |

Gambar 27. Halaman Pengembalian SJ

Pada Gambar 27 merupakan tampilan dari halaman Pengembalian SJ. Halaman ini terdapat fitur search untuk mencari data pengembalian SJ sesuai kebutuhan. Tombol *return* di kolom *action* untuk masuk ke detail form pengembalian SJ.

# T. *Halaman Pengembalian Kunci*

![](_page_9_Picture_154.jpeg)

Gambar 28. Halaman Pengembalian Kunci

Pada Gambar 28 merupakan tampilan dari halaman Pengembalian Kunci. Terdapat fitur search untuk mencari data pengembalian Kunci sesuai kebutuhan. Tombol *return*  di kolom *action* untuk mengembalikan kunci tersebut.

# U. *Halaman Pengembalian Modul RMA*

![](_page_9_Picture_155.jpeg)

![](_page_9_Figure_11.jpeg)

Pada Gambar 29 merupakan tampilan dari halaman Pengembalian Modul RMA. Terdapat fitur search untuk mencari data pengembalian Modul RMA sesuai kebutuhan. Tombol *return* di kolom *action* untuk masuk ke detail form pengembalian Modul RMA.

# V. *Halaman Detail Pengembalian SJ*

| de Home                     | Form Pengembalian Surat Jalan Pergentalan Surat Jalan | 8 fone   Int Fergenbaue Sunt Jake   Form Pergenbalan Sunt Jake |
|-----------------------------|-------------------------------------------------------|----------------------------------------------------------------|
| di Master                   | Nomer SJ                                              | NIK Toknisi                                                    |
| Q Lihat Data                | SJ00003                                               | SAM1001                                                        |
| <b>O</b> Data Request<br>î, | Tanggal Pinjam                                        | Nama Teknisi                                                   |
| Ÿ<br>Of Data Pergembakan    | 2016-15-05                                            | Anel                                                           |
| > Pengembalian SJ Modul     | Site Id                                               | Nama Vendor                                                    |
| » Pergembuian Kung          | BJ902                                                 | SAMSUNG                                                        |
| » Pengembalian Modul RMA    | Nama Site                                             | Keterangan                                                     |
| E Laporan                   | BBKPERTAMINA                                          | Testing SJ with permisjaman kunci 3rd                          |
|                             | Serial Number*<br>Serial Number Barang Kemball?       | Status Surat jalan                                             |
|                             | ö<br>RECOOL                                           | New Site                                                       |
|                             |                                                       | Kode Peminjaman Kunci                                          |
|                             |                                                       | PH000033                                                       |
|                             |                                                       |                                                                |

Gambar 30. Halaman Detail Pengembalian SJ

Pada Gambar 30 merupakan tampilan dari halaman Detail Pengembalian SJ. Kolom Serial Number melakukan *checklist* untuk menandakan bahwa serial number tersebut telah kembali.

JuTISI

Jurnal Teknik Informatika dan Sistem Informas

# W. *Halaman Detail Pengembalian Modul RMA*

![](_page_10_Picture_305.jpeg)

Gambar 31. Halaman Detail Pengembalian Modul RMA

Pada Gambar 31 merupakan tampilan dari halaman Detail Pengembalian Modul RMA. Kolom Serial Number melakukan *checklist* dan mengisi untuk SN baru dan RMA modul tersebut untuk menandakan bahwa serial number tersebut telah kembali dan telah diganti dengan serial number yang baru.

#### X. *Halaman Laporan Tracking Modul*  $\mathbf{1}$  sinin ÷  $\overline{a}$  lices Tracking Modul Tracking Modul A Home - Tracking Mod  $\mathbf{d}_i^t$  Made  $\begin{bmatrix} 0 \\ 1 \end{bmatrix}$  and Sedal Number .  $E$  thaths Hasil Pencarian dengan Nama Modul "rec"  $\alpha$  basis O Data Pengembalia Surat Jalan Modul  $\mathbb{R}$  fame **Rick Terrad** 3 Inclone Mode > Tracking Kung Showing (this 0 of 0 entries) Provings: > Laporan PR Haria  $\geq 1$  appear S1/10 Modul RMA \* Laporan Reg Moduli -<br>Nama Nodul 2016-04-14 RECTO #5500000 2016-04-14 86000 Rochio  $\overline{M}$ Showing 1 to 2 of 2 entries Previous  $1$  Next

Gambar 32. Halaman Laporan Tracking Modul

Pada Gambar 32 merupakan tampilan dari halaman *Tracking* Modul. Halaman ini untuk mengetahui modul dengan *serial number* tersebut pernah digunakan dimana saja dengan cara melakukan pencarian terlebih dahulu sesuai yang diinginkan.

Y. *Halaman Print Barcode*

![](_page_10_Picture_306.jpeg)

#### Gambar 33. Halaman Print Barcode

Pada Gambar 33 merupakan tampilan dari halaman *Print Barcode.*

#### V. KESIMPULAN

#### A. Kesimpulan

Berdasarkan hasil analisis dan perancangan, dapat disimpulkan bahwa :

- 1. Aplikasi ini membantu proses pengelolaan data Serial Number modul yang telah di RMA
- 2. Aplikasi ini membantu pengecekan data Serial Number modul jika Serial Number modul tersebut sedang ada di site
- 3. Aplikasi ini memudahkan dalam membuat laporan modul per periode
- 4. Aplikasi ini membuat setiap modul memiliki kode barcode untuk percepatan pencarian.

#### B. Saran

Beberapa saran yang dapat digunakan sebagai hasil pembahasan dan pengembangan, yaitu :

- 1. Membuat Aplikasi Berbasis Mobile
- 2. Menerapkan alur logika pemrograman yang lebih efektif dan efisien juga untuk meningkatkan performansi perangkat lunak

# DAFTAR PUSTAKA

- [1] R. S.Presman, Rekayasa Perangkat Lunak, Yogyakarta: Andi, 2010.
- [2] Y. K. Adhana, Pemrograman PHP CodeIginiter Black Box, Jasakom, 2013.
- [3] B. Sidik, Framework CodeIgniter, Bandung: Informatika, 2012, p. 1.
- [4] Y. Wicaksono, Membangun Bisnis Online dengan Mambo, Jakarta: PT. Elex Media Komputindo, 2008.
- [5] J. Enterprise, Step by Step HTML 5, Jakarta: PT. Elex Media Komputindo, 2011, p. 1.
- [6] A. H. Suyanto, Step by Step Design Theory and Practices, Yogyakarta: Andi Yogyakarta, 2009.
- [7] A. Kadir, Belajar Database dengan Menggunakan MYSQL, Yogyakarta: Andi, 2008.
- [8] Westriningsih, Javascript Source Code, Semarang: Andi, 2012.
- [9] Suarga, Algoritma dan Pemrograman, Yogyakarta: ANDI, 2006.
- [10] P. P. W. d. Herlawati, MENGGUNAKAN UML, Bandung: Informatika , 2011.
- [11] J. Simarmata dan I. Prayudi, Basis Data, Yogyakarta: ANDI, 2006.

![](_page_11_Picture_11.jpeg)